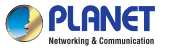

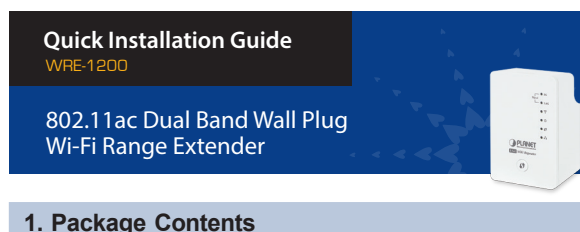

Thank you for choosing PLANET WRE-1200. Before installing the range extender, please verify the contents inside the package box.

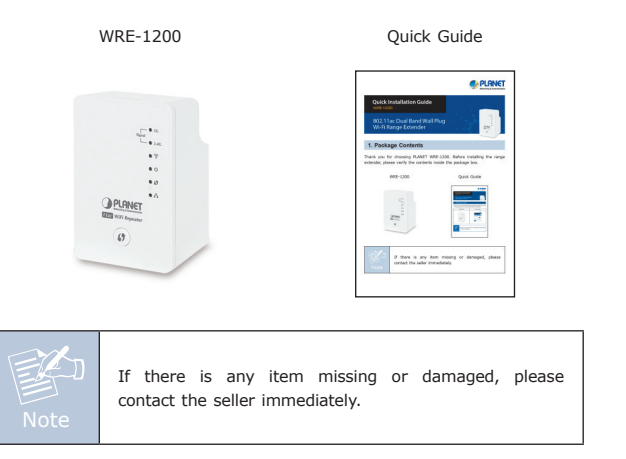

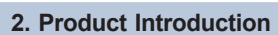

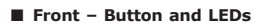

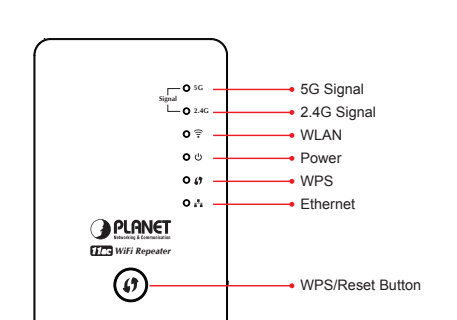

#### **Bottom – LAN Port & DIP Switch**

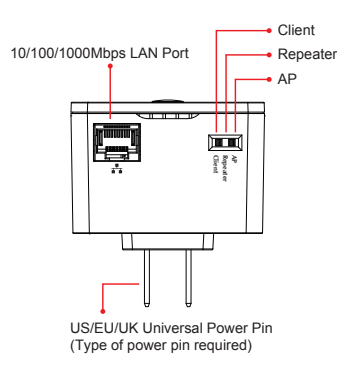

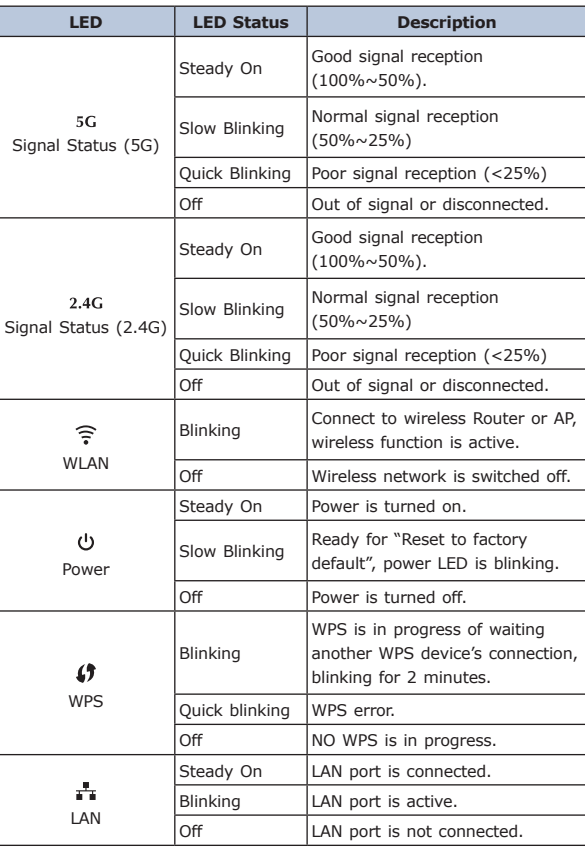

**3. Before Getting Started**

Find an optimal power outlet between your existing wireless router and your wireless dead zone. You may utilize the smartphone or tablet to detect the Wi-Fi signal strength.

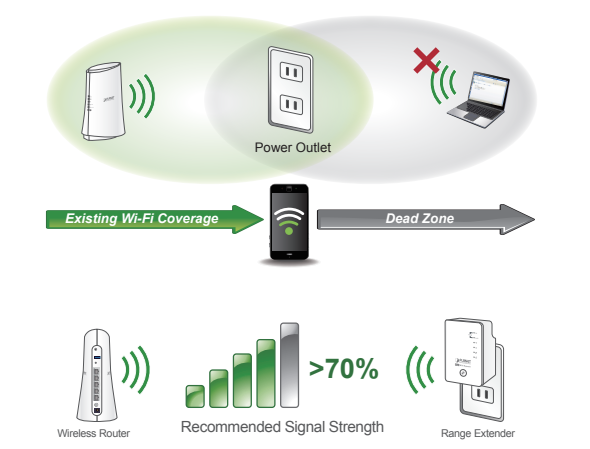

**4. Quick Installation – Repeater Mode**

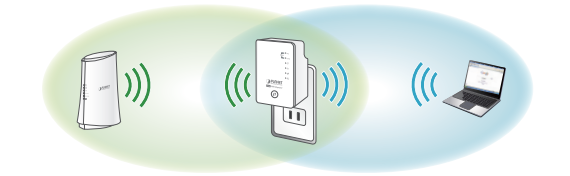

There are two ways you can quickly setup the Wi-Fi Range Extender –using the **WPS** button or using **web browser**.

If your existing wireless router supports WPS, follow the **Method A - Press the WPS Push Button** to connect to the WRE-1200. If your existing wireless router does not support WPS, follow **Method B - Manual Connection by Web browser** to connect to the WRE-1200 and run the Setup Wizard.

**LED Definition**

If you are not sure how to enable WPS on your wireless router, please refer to your router user manual.

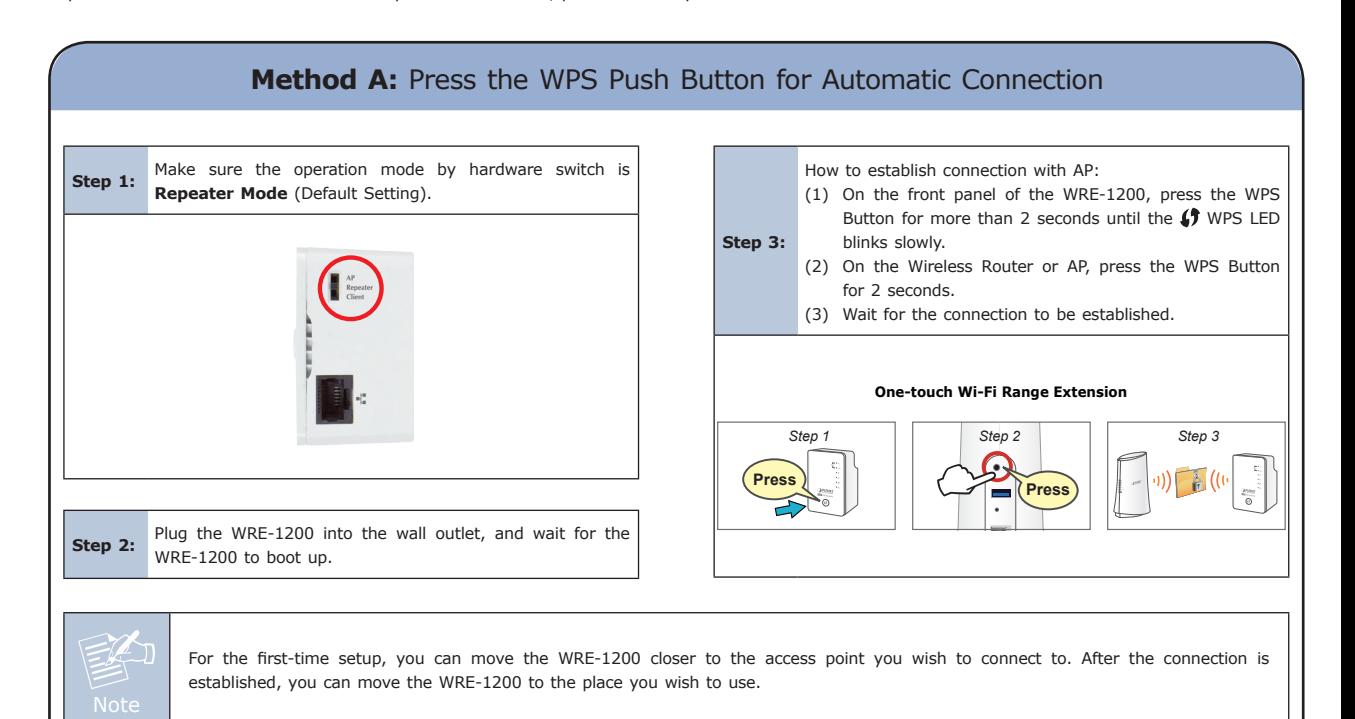

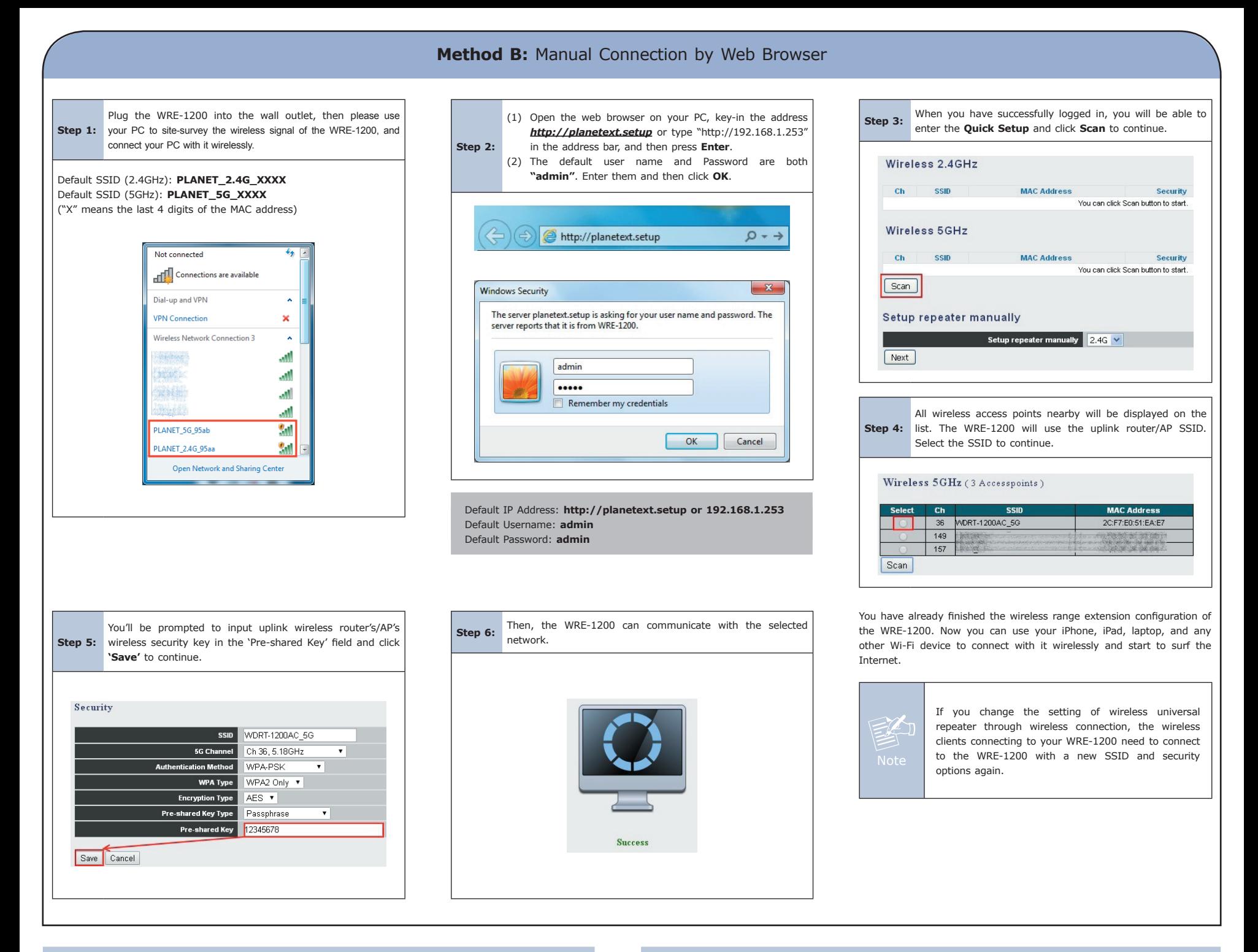

## **5. Troubleshooting**

# ■ Reset the Wi-Fi Range Extender to factory default

While the Range Extender is plugged into a power outlet, press the " $\int$ " WPS" button on the front panel over 30 seconds until the  $\bigcup$  Power LED starts to flash.

### **Can't login <http://planetext.setup> setup page in the browser**

- 1. Ensure the computer/tablet is connected to the extended network only.
- 2. Set the computer/tablet to **"Obtain an IP address automatically"**.

# **Further Information**

The above steps introduce the simple installations and configurations of the WRE-1200. For further configurations of different operation modes, please refer to the user manual, which can be downloaded from the website. <http://www.planet.com.tw/en/support/download.php?type1=4&model=48787&type=3>

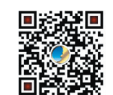

If you have further questions, please contact the local dealer or distributor where you purchased this product.